# AltCash

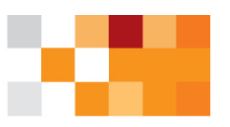

## **Tájékoztatás - Sam4s online pénztárgépek frissítésének menetéről**

Hamarosan az Ön pénztárgépének szoftvere is frissülni fog! A szoftverfrissítésre azért van szükség, mert a 9/2016. (III. 25.) NGM rendelet egy sor jelentős változtatást írt elő a pénztárgépek szoftverében azért, hogy pénztárgép üzemeltetők a továbbiakban is használhassák azokat nyugtaadási kötelezettségük kielégítéséhez. Így az Alt Cash Kft. megfelelve a jogszabályoknak, új vezérlőszoftvert fejlesztett pénztárgépeihez, amelyet a már sikeresen zárult engedélyezési eljárás után a jelenleg is üzemelő pénztárgépekre is eljuttat a NAV rendszerén át. A szoftverfrissítés során azonban a pénztárgépeknek rövid időre van szükségük arra, hogy programkódjukat lecseréljék és beállításaikat átmentsék az új szoftveres platformra.

#### **Szoftvercsere típusai**

A szoftvercsere előtt a pénztárgép forgalmazó a NAV rendszerén keresztül elküldi a pénztárgépre az új szoftvert. Ha a szoftvercsomag megérkezett a szoftvercsere ezek után kétféle módon történhet meg:

- Az új szoftver nyitott napnál érkezik meg és napi zárás után telepíti a pénztárgép
- Az új szoftver zárt napnál, kikapcsolt állapotban érkezik meg és bekapcsoláskor indul a telepítés

### **Szoftvertelepítés adóügyi nap zárásakor**

**1.)** Napi zárás indításakor megjelenik a kijelzőn a *"@ AEE-RE VÁRÁS I=ENTER N=TÖRLÉS"* felirat. A szoftvercsere indításához a *"KÉSZPÉNZ"* billentyűt kell lenyomni, ami után először kinyomtatásra kerül a napi zárás, majd a pénztárgép megkezdi a szoftvercserét, amit *"@ AEE-RE VÁRÁS KÉREM VÁRJON..."* felirattal jelez a kijelzőn.

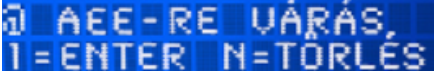

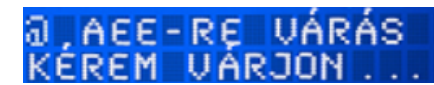

**2.)** Hozzávetőleg 10 perc elteltével megjelenik a kijelzőn a *"DOWNLOAD MODE DOWNLOADING( 1%)"* felirat, amely jelzi a programcsere állapotát, később a következő fázisban a *"PROGRAMFRISSÍTÉS"* felirat jelenik meg a kijelzőn, alatta pedig egy folyamatjelző sáv mutatja a frissítés aktuális állapotát.

> a bowntoab mobe DOWNLOADING(1%)

PROGRAMFRISSÍTÉS

**3.)** Ha a szoftvercsere sikeresen befejeződött, a pénztárgép erről egy tájékoztató bizonylatot nyomtat.

#### **Szoftvertelepítés bekapcsolás után**

**1.)** Bekapcsoláskor a megszokottnál tovább jeleníti meg a kijelzőn a pénztárgép a *"@ AEE INDULÁS"* feliratot. Hozzávetőleg 10 perc elteltével megjelenik a *"@ DOWNLOAD MODE DOWNLOADING ( 1%)"* felirat és megkezdődik az új szoftver telepítése. Ezután a telepítés második fázisában megjelenik a *"PROGRAMFRISSÍTÉS"* felirat és frissítés állapotát jelző sáv.

#### PROGRAMFRISSÍTÉS ର AEE INDULAS DOWNLOAD MODE Я >>>>>>>>> DOWNLOADING(1%)

2.) Ha a szoftvercsere sikeresen befejeződött, a pénztárgép erről egy tájékoztató bizonylatot nyomtat.

#### **Visszajelzés sikeres szoftvercseréről**

A sikeres szoftverfrissítés után a pénztárgép kinyomtatja a programcsere bizonylatot, amelyen szerepel a *"Sikeres pénztárgép program csere."* felirat. Ezenkívül a pénztárgép kijelzőjén megjelenik az *"Eladás mód Kijelentkezve!" felirat.*

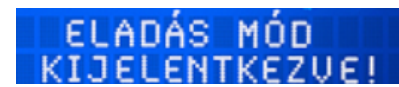

#### **FIGYELEM!**

**A pénztárgépet a szoftvercsere során ne kapcsolja ki! A pénztárgép kikapcsolása esetén a frissítés újraindul!**

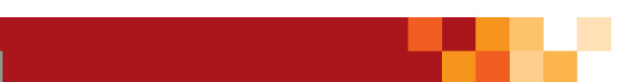

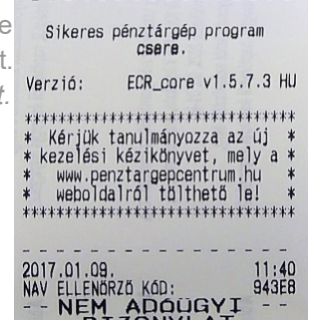

-- NEM ADQUGYI<br>--- BIZONYLAT-